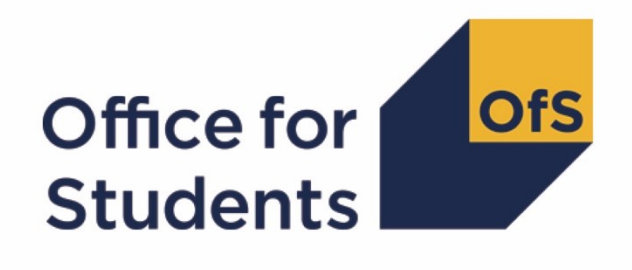

# **2020-21 Individualised Learner Record (ILR) post-collection outputs**

**HESES20 comparison rebuild instructions**

**Enquiries to** ILRData@officeforstudents.org.uk **Published** 16 February 2022

# **Contents**

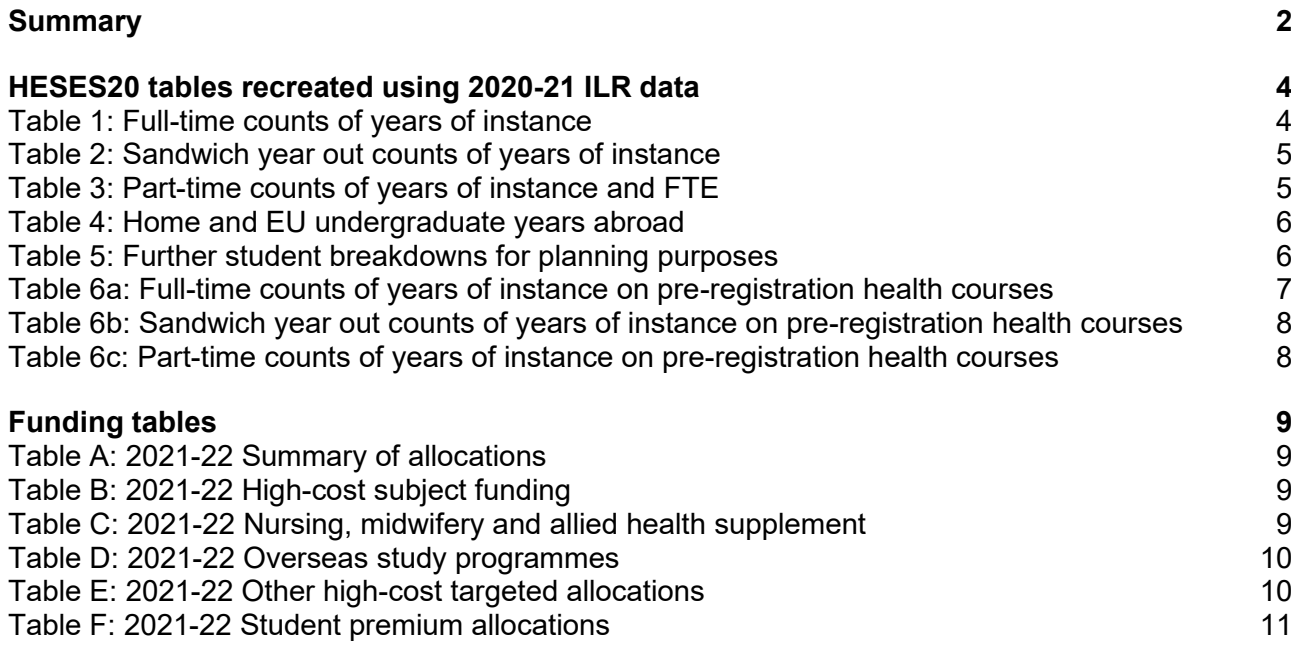

# <span id="page-2-0"></span>**Summary**

- 1. This document describes how the Higher Education Students Early Statistics (HESES) recreation data can be rebuilt from the HESES20 comparison individualised file.
- 2. The HESES20 comparison is formed of two files. These are:
	- a. HESES20 comparison workbook 'HES20\_XXXXXXXX.xlsx'.
	- b. HESES20 comparison individualised file 'HES20\_XXXXXXXX\_IND.csv'.
- 3. Further details on each aspect of the calculation of teaching grant can be found in the 'Annual funding' section of the Office for Students (OfS) website [\(www.officeforstudents.org.uk/advice](http://www.officeforstudents.org.uk/advice-and-guidance/funding-for-providers/annual-funding/)[and-guidance/funding-for-providers/annual-funding/\)](http://www.officeforstudents.org.uk/advice-and-guidance/funding-for-providers/annual-funding/).
- 4. Each section of this document details how to rebuild specific populations of students that appear on the tables in the HESES20 comparison workbook. These tables are listed below.

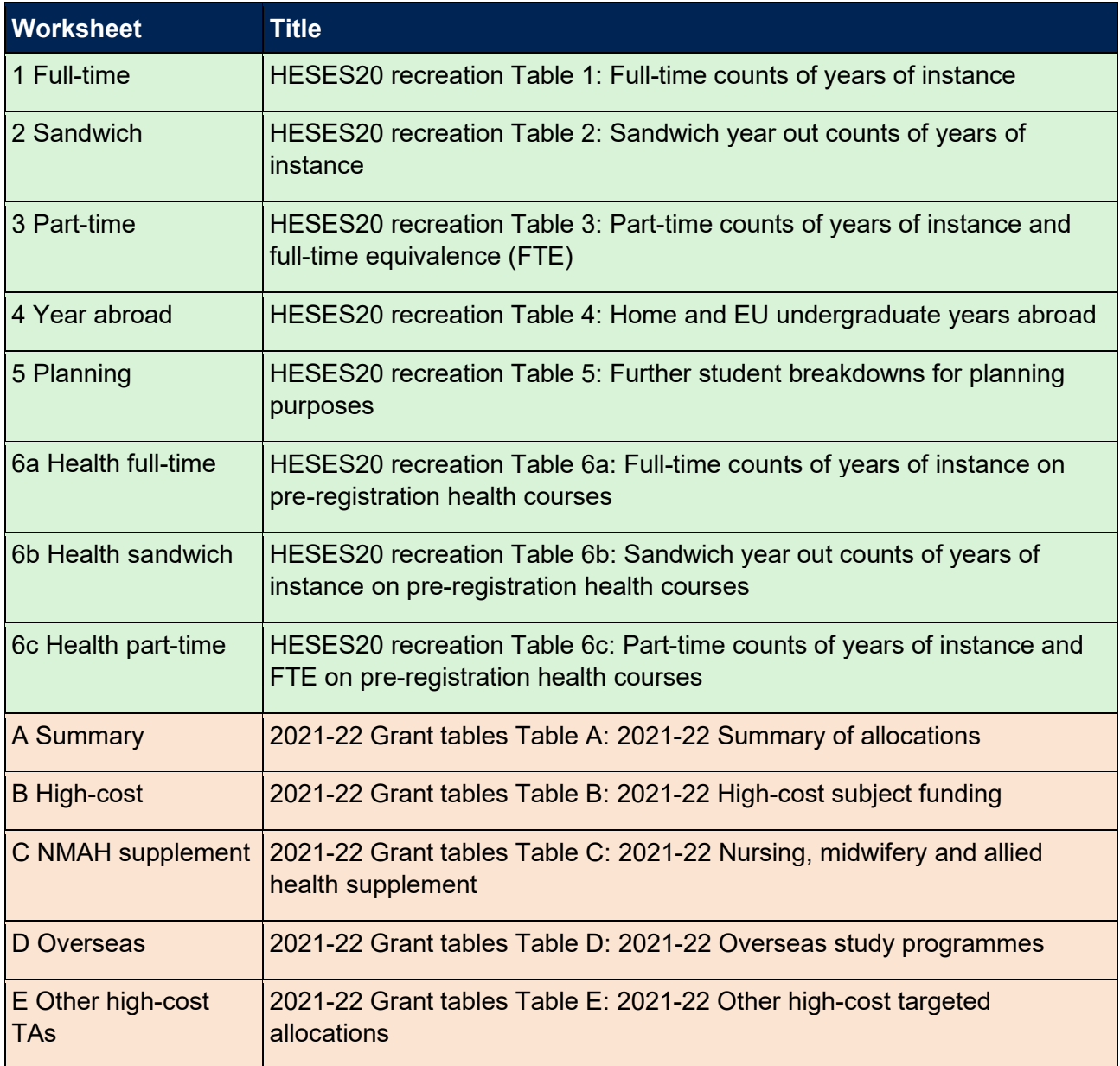

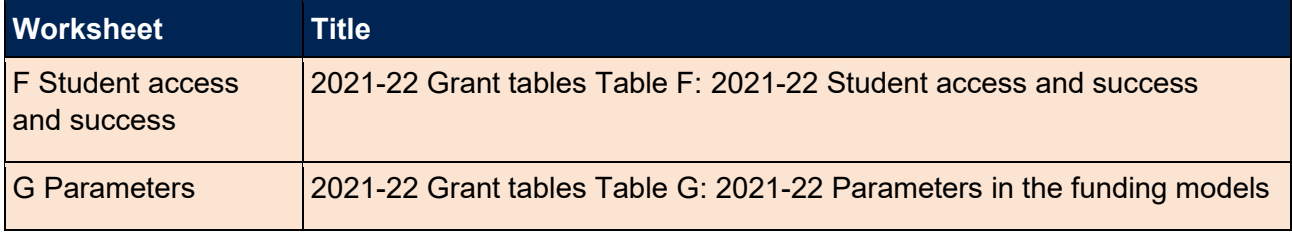

# <span id="page-4-0"></span>**HESES20 tables recreated using 2020-21 ILR data**

# <span id="page-4-1"></span>**Table 1: Full-time counts of years of instance**

5. For the population that appears in this table, the first filters to apply to the individualised file are:

 $HESEXCL = 0$ HESMODE = FTS

6. Additional filters can be applied to specify years of instance in a particular cell, such as filtering by price group, length of year of instance, level of study, and residential and fundability status.

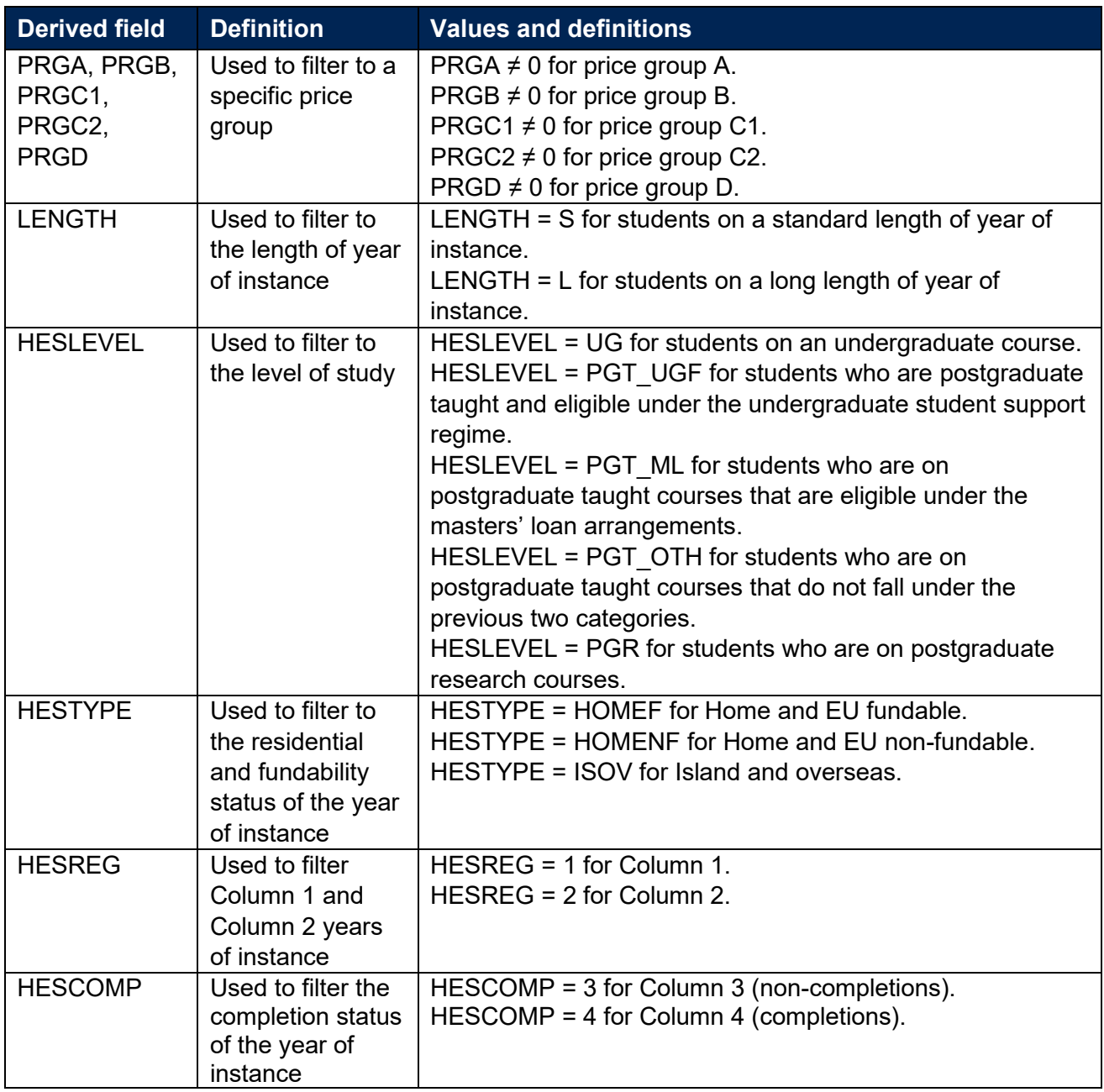

7. For example, to filter to years of instance on this table that are fundable, in Column 1, and on a standard length year of instance of an undergraduate course, the filters to apply to the individualised file are the following:

 $HESEXCL = 0$ HESMODE = FTS LENGTH = S HESLEVEL = UG HESTYPE = HOMEF  $HESREG = 1.$ 

8. To count the years of instance that are in price group C1, sum the values of PRGC1.

#### <span id="page-5-0"></span>**Table 2: Sandwich year out counts of years of instance**

9. For the population that appears in this table, the first filters to apply to the individualised file are:

 $HESEXCL = 0$ HESMODE = SWOUT.

- 10. Further filters to apply are the same as those in Table 1: Full-time counts of years of instance.
- 11. To find the total years of instance in this population, sum the values of PRGC2. The FTEs in this table are calculated by multiplying each year of instance by 0.5.

### <span id="page-5-1"></span>**Table 3: Part-time counts of years of instance and FTE**

12. For the population that appears in this table, the first filters to apply to the individualised file are:

 $HESEXCL = 0$  $HFSMODE = PT$ 

- 13. Further filters that can be applied are the same as those in Table 1: Full-time counts of years of instance.
- 14. To find the FTEs for the years of instance (i.e. the figures in Column 4a), apply the appropriate filters, sum the values of the relevant FTE fields (FTEA, FTEB, FTEC1, FTEC2 and FTED) and then divide by 100. This can only be done if the filter  $HESCOMP = 4$  is applied.
- 15. For example, to identify the total FTEs for years of instance that are in price group B, on a standard length year of instance, at undergraduate level and who are OfS-fundable, the filters to apply to the individualised file are:

 $HESEXCL = 0$ HESMODE = PT  $PRGB \neq 0$ 

LENGTH = S HESLEVEL = UG HESTYPE = HOMEF  $HESCOMP = 4.$ 

Then sum the values of FTEB and divide this by 100.

### <span id="page-6-0"></span>**Table 4: Home and EU undergraduate years abroad**

- 16. For the population that appears in this table, the first filter to apply to the individualised file is HESYAPOP = 1.
- 17. For students on an outgoing Erasmus+ year abroad, the filter to apply to the individualised file is HESYATYPE = ERASMUS.
- 18. For students taking an outgoing year abroad outside the Erasmus+ programme the filter to apply to the individualised file is HESYATYPE = OTHER.
- 19. To identify whether a student is in Column 1 or Column 2 of the table filter to HESREG = 1 or HESREG = 2 respectively.
	- a. To identify students in Column 1(a) and Column 2(a) the filter to apply to the individualised file is HESMODE = FTS.
	- b. To identify students in Column 1(b) and Column 2(b) the filter to apply to the individualised  $file$  is HESMODE = SWOUT.
- 20. A further filter can be applied to HESTYPE to filter to students who are either fundable (HESTYPE = HOMEF) or non-fundable (HESTYPE = HOMENF).
- 21. To find the total headcount of students sum the variable HESYAPOP.

### <span id="page-6-1"></span>**Table 5: Further student breakdowns for planning purposes**

- 22. For the population that appears in this table, the first filter to apply to the individualised file is  $HESEXCL = 0.$
- 23. To further filter these years of instance, the following fields can be used:

HESLEVEL

**HESREG** 

HESTYPE

HESRESSTAT

**HESMODE** 

24. For example, to filter to full-time years of instance that are in Column 1, on an undergraduate course, are fundable and UK-domiciled, then the filters to apply to the individualised file are as follows:

 $HESEXCL = 0$  $HESREG = 1$ HESLEVEL = UG HESMODE = FTS HESRESSTAT = HOMEF\_UK.

25. To find the equivalent population of new entrants (i.e., students in Section B of this table), apply the above filters as well as HESNEWENTRANT = 1. To find the total headcount of this population sum the HESNEWENTRANT variable.

# <span id="page-7-0"></span>**Table 6a: Full-time counts of years of instance on pre-registration health courses**

26. For the population that appears in this table, the first filters to apply to the individualised file are:

HESHEALTHPOP = 1

HESMODE = FTS.

- 27. To identify OfS-fundable years of instance in Column 1(a) and Column 2(a), the filter to apply to the individualised file is HESTYPE = HOMEF.
- 28. To identify non-fundable years of instance in Column 1(b) and Column 2(b), the filter to apply to the individualised file is HESTYPE = HOMENF.
- 29. To identify starters in 2020-21, the filter to apply to the individualised file is HESHEALTHYEAR = 2020-21.
- 30. Use HESHEALTHPROF to identify years of instance for a particular profession.
- 31. Further filters can be applied to identify those with a particular length of year of instance or level of study.
- 32. For example, to identify OfS-fundable years of instance for full-time, undergraduate level, standard length podiatry courses, the filters to apply to the individualised file are:

HESHEALTHPOP = 1 HESMODE = FTS HESTYPE = HOMEF HESHEALTHPROF = PODCHI  $LENGTH = S$ HESLEVEL = UG.

33. To find the count of years of instance of a given population in this table, sum the HESHEALTHPOP variable with the relevant filters applied.

# <span id="page-8-0"></span>**Table 6b: Sandwich year out counts of years of instance on pre-registration health courses**

34. For the population that appears in this table, the first filters to apply to the individualised file are:

HESHEALTHPOP = 1

HESMODE = SWOUT.

- 35. To identify years of instance in the different columns, apply filters as set out in paragraphs 26 to 28.
- 36. Similar filters can be applied to those in paragraphs 29 and 30 to identify years of instance counted in a particular row.
- 37. To find the FTE of a given population, sum the HESHEALTHPOP variable with the relevant filters applied and multiply by 0.5.

# <span id="page-8-1"></span>**Table 6c: Part-time counts of years of instance on pre-registration health courses**

38. For the population that appears in this table, the first filters to apply to the individualised file are:

HESHEALTHPOP = 1 HESMODE = PT.

- 39. To identify years of instance in the different columns, apply filters as set out in paragraphs 26 to 28.
- 40. Similar filters can be applied to those in paragraphs 29 and 30 to identify years of instance counted in a particular row.
- 41. To identify Column 4a FTEs, first apply the filters in paragraph 38 then apply HESCOMP = 4. The sum of HESESFTE divided by 100 will provide the FTE value of this column.

# <span id="page-9-0"></span>**Funding tables**

- 42. This section details how the 2021-22 funding allocations can be modelled using the 2020-21 ILR data, where HESES20 data has previously been used.
- 43. Within these tables, the columns titled '2021-22 allocation using HESES20 data  $(E)$ ' and 'Calculations using HESES20 data' are the figures shown in the latest 2021-22 grant tables. Some of these values may not match the grant tables if there have been any amendments to HESES20 data since the grant announcement or where mergers have taken place.
- 44. The columns titled '2021-22 allocation using 2020-21 ILR data (£)' and 'Calculations modelled using 2020-21 ILR data' contain values from the 2020-21 ILR data, and calculations that are based on this data.
- 45. The columns titled 'Difference (£)' are the figures calculated using 2020-21 ILR data minus the figures calculated using HESES20 data.

### <span id="page-9-1"></span>**Table A: 2021-22 Summary of allocations**

46. This table is a summary of the teaching grant allocations shown in Tables B, C, D, E and F. This table will be used to identify unusual differences at a high level; the tables on the five other sheets can then be used to look at the differences in more detail.

## <span id="page-9-2"></span>**Table B: 2021-22 High-cost subject funding**

- 47. This table shows the calculation of 2021-22 high-cost subject funding.
- 48. 'FTEs from '1 Full-time', '2 Sandwich' and '3 Part-time'' is the sum of Column 4 of the '1 Fulltime' tab, Column 4 of the '2 Sandwich' tab multiplied by 0.5 and Column 4a of the '3 Part-time' tab.
- 49. 'FTE adjustment' is taken from column E.
- 50. 'Total FTEs for 2021-22 high-cost subject funding' is the sum of the FTEs in columns H and I.
- 51. 'High-cost subject funding (£)' is the 'Total FTEs for 2021-22 high-cost subject funding' multiplied by the rates of funding and scaling factor shown on the 'G Parameters' tab.

### <span id="page-9-3"></span>**Table C: 2021-22 Nursing, midwifery and allied health supplement**

- 52. This table shows the calculation of the 2021-22 Nursing, midwifery and allied health supplement.
- 53. 'FTEs from '6a Full-time', '6b Sandwich' and '6c Part-time'' are taken from '6a Health full-time', '6b Health sandwich' and '6c Health part-time' of this workbook. It includes the following sections:
	- a. 'Full-time and sandwich year out' is the sum of full-time students taken from Column 4(a) of the '6a Health full-time' tab and sandwich year out students taken from Column 4(a) of the '6b Health sandwich' tab multiplied by 0.5.
- b. 'Part-time' is taken from Column 4a(a) of the '6c Health part-time' tab.
- 54. 'FTE adjustment' is taken from column E.
- 55. 'Total FTEs for NMAH supplement' is the sum of the FTEs in columns H to J.
- 56. The 'Nursing, midwifery and allied health supplement (£)' column is the 'Total FTEs NMAH supplement' multiplied by the rate of funding for that profession and level, as shown on the 'G Parameters' tab.

#### <span id="page-10-0"></span>**Table D: 2021-22 Overseas study programmes**

- 57. This table shows the calculation of the 2021-22 Overseas study programmes allocation.
- 58. The 2019-20 figures are taken from Columns 1 and 2 of Table 4 in HESES19.
- 59. 'Years abroad from '4 Year abroad'' are the fundable and non-fundable, full-time and sandwich year out years countable, taken from Columns 1 and 2 of the '4 Year abroad' tab. Sandwich years out that are not taken under the Erasmus+ programme are not included.
- 60. 'Total years countable for overseas study programmes' in the '2021-22 Overseas study programmes allocation' row is the maximum of the total years countable based on 2019-20 data and the sum of Columns 1 and 2 of the '4 Year abroad' tab.
- 61. 'Overseas study programmes  $(E)$ ' is the 'Total years countable for overseas study programmes' multiplied by the rate of funding shown on the 'G Parameters' tab.

### <span id="page-10-1"></span>**Table E: 2021-22 Other high-cost targeted allocations**

- 62. This table shows the calculation of other targeted allocations.
- 63. 'FTEs from '1 Full-time', '2 Sandwich' and '3 Part-time'' is the sum of Column 4 of the '1 Fulltime' tab, Column 4 of the '2 Sandwich' tab multiplied by 0.5 and Column 4a of the '3 Part-time' tab.
- 64. 'FTE adjustment' is taken from column F.
- 65. 'Total FTEs for 2021-22 other targeted allocations' is the sum of the FTEs in columns K and L.
- 66. 'Postgraduate taught supplement (£)' is the 'Total FTEs for 2021-22 other targeted allocations' multiplied by the postgraduate taught supplement parameters shown on the 'G Parameters' tab.
- 67. 'Intensive postgraduate provision (£)' is the 'Total FTEs for 2021-22 other targeted allocations' multiplied by the intensive postgraduate parameters shown on the 'G Parameters' tab.
- 68. 'Accelerated full-time undergraduate provision (£)' is the 'Total FTEs for 2021-22 other targeted allocations' multiplied by the accelerated full-time undergraduate provision parameters shown on the 'G Parameters' tab.

### <span id="page-11-0"></span>**Table F: 2021-22 Student premium allocations**

- 69. This table shows the calculation of 2021-22 student premium allocations.
- 70. **Premium to support successful student outcomes: full-time (main allocation and supplement).** The figure in the 'Total FTEs for 2021-22 Full-time and sandwich year out UG' row is the total FTE for full-time and sandwich year out UGs from the 'Total FTEs for 2021-22 other targeted allocations' column in 'E Other high-cost TAs'.
- 71. **Premium to support successful student outcomes: part-time.** The figure in the 'Total FTEs for 2021-22: Part-time UG' row is the total FTE for part-time UGs from the 'Total FTEs for 2021-22 other targeted allocations' column in 'E Other high-cost TAs'.
- 72. **Disabled students' premium.** The 'Total FTEs for 2021-22' figure is the total FTE for all modes and levels from the 'Total FTEs for 2021-22 other targeted allocations' column in 'E Other high-cost TAs'.
- 73. **Premium for student transitions and mental health.** The 'Headcount of OfS-fundable undergraduate entrants' figure is the total OfS-fundable undergraduates included in 'Section B: New entrants' of the '5 Planning' tab.

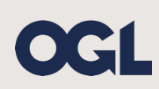

© The Office for Students copyright 2022

This publication is available under the Open Government Licence 3.0 except where it indicates that the copyright for images or text is owned elsewhere.

www.nationalarchives.gov.uk/doc/open-government-licence/version/3/